# Configurazione dell'autenticazione OSPF su un collegamento virtuale  $\overline{\phantom{a}}$

# Sommario

[Introduzione](#page-0-0) **[Prerequisiti](#page-0-1) [Requisiti](#page-0-2)** [Componenti usati](#page-1-0) **[Convenzioni](#page-1-1) [Configurazione](#page-1-2)** [Esempio di rete](#page-1-3) **[Configurazioni](#page-1-4) [Verifica](#page-4-0)** [Output del comando show di esempio: configurazione dell'autenticazione con testo normale](#page-4-1) [Output di esempio del comando show - Configurazione dell'autenticazione MD5](#page-5-0) [Risoluzione dei problemi](#page-5-1) [Output di esempio del comando debug - Configurazione dell'autenticazione solo testo](#page-5-2) [Output di esempio del comando debug - Configurazione dell'autenticazione MD5](#page-6-0) [Informazioni correlate](#page-7-0)

# <span id="page-0-0"></span>**Introduzione**

Tutte le aree in un sistema autonomo OSPF (Open Shortest Path First) devono essere fisicamente collegate all'area backbone (area 0). Tuttavia, nei casi in cui questa connessione fisica non è possibile, è possibile utilizzare un collegamento virtuale per connettersi alla backbone tramite un'area non backbone. È inoltre possibile utilizzare i collegamenti virtuali per connettere due parti di una backbone partizionata tramite un'area non backbone. È inoltre possibile abilitare l'autenticazione OSPF sui collegamenti virtuali.

In questo documento viene descritto come abilitare l'autenticazione in testo normale e MD5 (Message Digest 5) su un collegamento virtuale in una rete OSPF. Per ulteriori informazioni su come configurare l'autenticazione OSPF, fare riferimento a [Configurazione di esempio per](//www.cisco.com/en/US/tech/tk365/technologies_configuration_example09186a0080094069.shtml) [l'autenticazione in OSPF.](//www.cisco.com/en/US/tech/tk365/technologies_configuration_example09186a0080094069.shtml)

# <span id="page-0-1"></span>**Prerequisiti**

## <span id="page-0-2"></span>**Requisiti**

Prima di provare questa configurazione, accertarsi di soddisfare i seguenti requisiti:

• Conoscenza del protocollo di routing OSPF e delle relative operazioni

• Conoscenza del concetto di collegamenti virtuali OSPF

Per ulteriori informazioni sul protocollo di routing OSPF e sul concetto di collegamenti virtuali in OSPF, consultare la [guida alla progettazione OSPF.](//www.cisco.com/en/US/tech/tk365/technologies_white_paper09186a0080094e9e.shtml)

### <span id="page-1-0"></span>Componenti usati

Le informazioni fornite in questo documento si basano sulle seguenti versioni software e hardware:

- Cisco serie 2500 Router
- Software Cisco IOS<sup>®</sup> versione 12.2(27)

Le informazioni discusse in questo documento fanno riferimento a dispositivi usati in uno specifico ambiente di emulazione. Su tutti i dispositivi menzionati nel documento la configurazione è stata ripristinata ai valori predefiniti. Se la rete è operativa, valutare attentamente eventuali conseguenze derivanti dall'uso dei comandi.

## <span id="page-1-1"></span>**Convenzioni**

Per ulteriori informazioni sulle convenzioni usate, consultare il documento [Cisco sulle convenzioni](//www.cisco.com/en/US/tech/tk801/tk36/technologies_tech_note09186a0080121ac5.shtml) [nei suggerimenti tecnici.](//www.cisco.com/en/US/tech/tk801/tk36/technologies_tech_note09186a0080121ac5.shtml)

# <span id="page-1-2"></span>**Configurazione**

In questa sezione vengono presentate le informazioni necessarie per configurare le funzionalità descritte più avanti nel documento.

Nota: per ulteriori informazioni sui comandi menzionati in questo documento, usare lo [strumento di](//tools.cisco.com/Support/CLILookup/cltSearchAction.do) [ricerca](//tools.cisco.com/Support/CLILookup/cltSearchAction.do) dei comandi (solo utenti [registrati](//tools.cisco.com/RPF/register/register.do)).

### <span id="page-1-3"></span>Esempio di rete

Nel documento viene usata questa impostazione di rete:

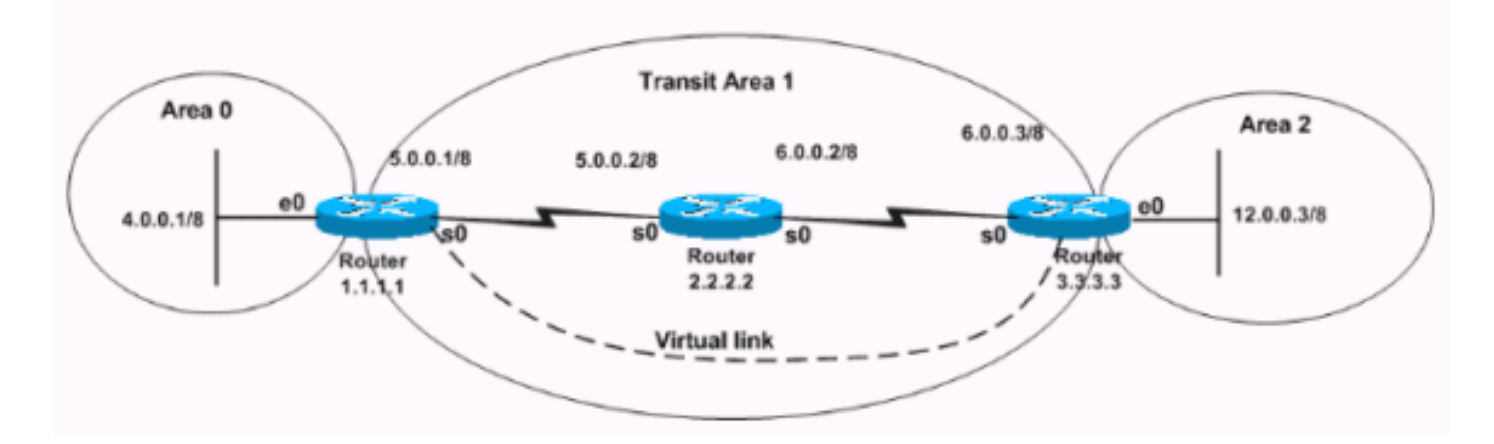

## <span id="page-1-4"></span>**Configurazioni**

Nel documento vengono usate queste configurazioni:

- [Configura autenticazione solo testo](#page-2-0)
- [Configura autenticazione MD5](#page-3-0)

#### <span id="page-2-0"></span>Configura autenticazione solo testo

L'autenticazione di testo normale invia le password in rete come testo non crittografato. In questa configurazione, il router 3.3.3.3 non ha un'interfaccia nell'area 0, ma si connette virtualmente all'area 0. Questa configurazione rende il router 3.3.3.3 un router ABR (Virtual Area Border Router), quindi è necessario abilitare l'autenticazione per l'area 0 sul router 3.3.3.3. Questa sezione fornisce i comandi per configurare l'autenticazione di testo normale in uno scenario di collegamento virtuale.

Nota: la chiave di autenticazione utilizzata nella configurazione definisce la chiave (la password) inserita direttamente nell'intestazione OSPF. La chiave viene inserita nell'intestazione quando il software Cisco IOS genera pacchetti del protocollo di routing. È possibile assegnare una password separata a ciascuna rete per singola interfaccia. Tutti i router adiacenti sulla stessa rete devono avere la stessa password per poter scambiare le informazioni OSPF.

#### Router 1.1.1.1

```
hostname r1.1.1.1
```

```
interface Loopback0
 ip address 1.1.1.1 255.0.0.0
```

```
interface Ethernet0
 ip address 4.0.0.1 255.0.0.0
```
**ip ospf authentication-key cisco**

```
!--- This command configures the authentication key
(password) !--- on the interface as "cisco". interface
Serial0 ip address 5.0.0.1 255.0.0.0 clockrate 64000 !
router ospf 2 network 4.0.0.0 0.255.255.255 area 0
network 5.0.0.0 0.255.255.255 area 1 area 0
```

```
authentication
!--- This command enables plain authentication for area
0 !--- on the router. area 1 virtual-link 3.3.3.3
authentication-key cisco
```

```
!--- This command creates the virtual link between
Router !--- 1.1.1.1 and Router 3.3.3.3 with plain text
authentication enabled.
```
### Router 3.3.3.3

```
hostname r3.3.3.3
interface Loopback0
  ip address 3.3.3.3 255.0.0.0
interface Ethernet0
 ip address 12.0.0.3 255.0.0.0
interface Serial0
 ip address 6.0.0.3 255.0.0.0
!
 router ospf 2
 network 12.0.0.0 0.255.255.255 area 2
```

```
 network 6.0.0.0 0.255.255.255 area 1
area 0 authentication
!--- This command enables plain authentication for area
0 !--- on the router. area 1 virtual-link 1.1.1.1
authentication-key cisco
!--- This command creates the virtual link to area 0 via
!--- transit area 1 with plain text authentication
enabled.
```
#### <span id="page-3-0"></span>Configura autenticazione MD5

L'autenticazione MD5 offre una maggiore protezione rispetto all'autenticazione di solo testo. Il metodo utilizza l'algoritmo MD5 per calcolare un valore hash dal contenuto del pacchetto OSPF e una password (o chiave). Questo valore hash viene trasmesso nel pacchetto, insieme a un ID chiave e un numero di sequenza non decrescente. Il destinatario, che conosce la stessa password, calcola il proprio valore hash. In questa sezione vengono forniti i comandi per configurare l'autenticazione MD5 in uno scenario di collegamento virtuale.

### Router 1.1.1.1

```
hostname r1.1.1.1
interface Loopback0
 ip address 1.1.1.1 255.0.0.0
interface Ethernet0
 ip address 4.0.0.1 255.0.0.0
ip ospf message-digest-key 1 md5 cisco
!--- This command configures the MD5 authentication key
!--- on the interface as "cisco". interface Serial0 ip
address 5.0.0.1 255.0.0.0 clockrate 64000 ! router ospf
2 network 4.0.0.0 0.255.255.255 area 0 network 5.0.0.0
0.255.255.255 area 1 area 0 authentication message-
digest
!--- This command enables MD5 authentication for area 0
!--- on the router. area 1 virtual-link 3.3.3.3
message-digest-key 1 md5 cisco
!--- This command creates the virtual link between
Router !--- 1.1.1.1 and Router 3.3.3.3 with MD5
authentication enabled.
Router 3.3.3.3
hostname r3.3.3.3
interface Loopback0
 ip address 3.3.3.3 255.0.0.0
interface Ethernet0
 ip address 12.0.0.3 255.0.0.0
interface Serial0
 ip address 6.0.0.3 255.0.0.0
!
 router ospf 2
 network 12.0.0.0 0.255.255.255 area 2
 network 6.0.0.0 0.255.255.255 area 1
area 0 authentication message-digest
```

```
!--- This command enables MD5 authentication for area 0
!--- on the router. area 1 virtual-link 1.1.1.1 message-
digest-key 1 md5 cisco
!--- This command creates the virtual link to area 0 via
!--- the transit area 1 with MD5 authentication enabled.
```
# <span id="page-4-0"></span>**Verifica**

Per verificare che la configurazione funzioni correttamente, consultare questa sezione.

Lo [strumento Output Interpreter](https://www.cisco.com/cgi-bin/Support/OutputInterpreter/home.pl) (solo utenti [registrati](//tools.cisco.com/RPF/register/register.do)) (OIT) supporta alcuni comandi show. Usare l'OIT per visualizzare un'analisi dell'output del comando show.

- show ip ospf virtual-links: visualizza i parametri e lo stato corrente dei collegamenti virtuali OSPF.
- show ip route: visualizza lo stato corrente della tabella di routing.

### <span id="page-4-1"></span>Output del comando show di esempio: configurazione dell'autenticazione con testo normale

r3.3.3.3# **show ip ospf virtual-links**

**Virtual Link OSPF\_VL0 to router 1.1.1.1 is up**

*!--- The status of the virtual link displays.* **Run as demand circuit**

#### **DoNotAge LSA allowed**

*!--- This specifies that OSPF runs as a demand circuit over virtual links, !--- and so linkstate advertisements (LSAs) are not refreshed (not aged out).* Transit area 1, via interface Serial0, Cost of using 128 Transmit Delay is 1 sec, State POINT\_TO\_POINT, Timer intervals configured, Hello 10, Dead 40, Wait 40, Retransmit 5 Hello due in 00:00:01 Adjacency State **FULL (Hello suppressed)**

*!--- The status of the neighbor adjacency displays.* Index 1/2, retransmission queue length 0, number of retransmission 1 First 0x0(0)/0x0(0) Next 0x0(0)/0x0(0) Last retransmission scan length is 1, maximum is 1 Last retransmission scan time is 0 msec, maximum is 0 msec **Simple password authentication enabled**

*!--- The type of authentication that is enabled displays. !--- The authentication type is simple password.* r3.3.3.3#

Nota: l'output mostra che gli hellop OSPF sono stati soppressi. Ciò significa che, una volta attivato il collegamento virtuale, non viene effettuato lo scambio di hellos. OSPF elimina gli helper perché considera i collegamenti virtuali come circuiti di richiesta. In genere, OSPF invia pacchetti di supporto ogni 10 secondi e aggiorna i relativi LSA ogni 30 minuti. Tuttavia, anche questa quantità di traffico è indesiderabile sui circuiti di richiesta. L'utilizzo delle opzioni del circuito di richiesta OSPF elimina le funzioni di aggiornamento Hello e LSA. Di conseguenza, qualsiasi modifica apportata all'autenticazione OSPF non avrà effetto finché il processo OSPF non verrà cancellato con il comando clear ip ospf process. Un esempio è una modifica del tipo di autenticazione sui router.

r3.3.3.3# **show ip route**

```
Codes: C - connected, S - static, I - IGRP, R - RIP, M - mobile, B - BGP
       D - EIGRP, EX - EIGRP external, O - OSPF, IA - OSPF inter area
       N1 - OSPF NSSA external type 1, N2 - OSPF NSSA external type 2
       E1 - OSPF external type 1, E2 - OSPF external type 2, E - EGP
        i - IS-IS, L1 - IS-IS level-1, L2 - IS-IS level-2, ia - IS-IS inter area
        * - candidate default, U - per-user static route, o - ODR
```
 P - periodic downloaded static route Gateway of last resort is not set C 3.0.0.0/8 is directly connected, Loopback0 **O 4.0.0.0/8 [110/138] via 6.0.0.2, 00:31:08, Serial0** O 5.0.0.0/8 [110/128] via 6.0.0.2, 22:55:44, Serial0 C 6.0.0.0/8 is directly connected, Serial0 C 12.0.0.0/8 is directly connected, Ethernet0 r3.3.3.3#

### <span id="page-5-0"></span>Output di esempio del comando show - Configurazione dell'autenticazione MD5

r3.3.3.3# **show ip ospf virtual-links**

#### **Virtual Link OSPF\_VL1 to router 1.1.1.1 is up**

*!--- The status of the virtual link displays.* **Run as demand circuit**

#### **DoNotAge LSA allowed**

*!--- This specifies that OSPF runs as a demand circuit over virtual links, !--- and so LSAs are not refreshed (not aged out).* Transit area 1, via interface Serial0, Cost of using 128 Transmit Delay is 1 sec, State POINT\_TO\_POINT, Timer intervals configured, Hello 10, Dead 40, Wait 40, Retransmit 5 Hello due in 00:00:01 Adjacency State **FULL** (**Hello suppressed**)

*!--- The status of the neighbor adjacency displays.* Index 1/2, retransmission queue length 0, number of retransmission 0 First 0x0(0)/0x0(0) Next 0x0(0)/0x0(0) Last retransmission scan length is 0, maximum is 0 Last retransmission scan time is 0 msec, maximum is 0 msec **Message digest authentication enabled**

*!--- The type of authentication that is enabled displays. !--- The authentication type is MD5.* Youngest key id is 1

#### r3.3.3.3# **show ip route**

Codes: C - connected, S - static, I - IGRP, R - RIP, M - mobile, B - BGP D - EIGRP, EX - EIGRP external, O - OSPF, IA - OSPF inter area N1 - OSPF NSSA external type 1, N2 - OSPF NSSA external type 2 E1 - OSPF external type 1, E2 - OSPF external type 2, E - EGP i - IS-IS, L1 - IS-IS level-1, L2 - IS-IS level-2, ia - IS-IS inter area \* - candidate default, U - per-user static route, o - ODR P - periodic downloaded static route Gateway of last resort is not set C 3.0.0.0/8 is directly connected, Loopback0 **O 4.0.0.0/8 [110/138] via 6.0.0.2, 00:02:41, Serial0** O 5.0.0.0/8 [110/128] via 6.0.0.2, 00:02:51, Serial0 C 6.0.0.0/8 is directly connected, Serial0 C 12.0.0.0/8 is directly connected, Ethernet0

## <span id="page-5-1"></span>Risoluzione dei problemi

Utilizzare questa sezione per risolvere i problemi relativi alla configurazione.

Nota: consultare le [informazioni importanti sui comandi di debug](//www.cisco.com/en/US/tech/tk801/tk379/technologies_tech_note09186a008017874c.shtml) prima di usare i comandi di debug.

• debug ip ospf adj: esegue il debug del processo di determinazione delle adiacenze adiacenti OSPF.

### <span id="page-5-2"></span>Output di esempio del comando debug - Configurazione dell'autenticazione solo testo

23:31:41: OSPF: Interface OSPF\_VL0 going Up 23:31:41: OSPF: Build router LSA for area 0, router ID 3.3.3.3, seq 0x8000002E 23:31:41: OSPF: Build router LSA for area 1, router ID 3.3.3.3, seq 0x8000002E 23:31:41: OSPF: Build router LSA for area 2, router ID 3.3.3.3, seq 0x80000031 **23:31:51: OSPF: Rcv DBD from 1.1.1.1 on OSPF\_VL0 seq 0x887 opt 0x62 flag 0x7 len 32 mtu 0 state INIT 23:31:51: OSPF: 2 Way Communication to 1.1.1.1 on OSPF\_VL0, state 2WAY** 23:31:51: OSPF: Send DBD to 1.1.1.1 on OSPF\_VL0 seq 0x2102 opt 0x62 flag 0x7 len 32 23:31:51: OSPF: First DBD and we are not SLAVE **23:31:51: OSPF: Rcv DBD from 1.1.1.1 on OSPF\_VL0 seq 0x2102 opt 0x62 flag 0x2 len 172 mtu 0 state EXSTART** 23:31:51: OSPF: NBR Negotiation Done. We are the MASTER 23:31:51: OSPF: Send DBD to 1.1.1.1 on OSPF\_VL0 seq 0x2103 opt 0x62 flag 0x3 len 172 23:31:51: OSPF: Database request to 1.1.1.1 23:31:51: OSPF: sent LS REQ packet to 5.0.0.1, length 12 23:31:51: OSPF: Rcv DBD from 1.1.1.1 on OSPF\_VL0 seq 0x2103 opt 0x62 flag 0x0 len 32 mtu 0 state EXCHANGE 23:31:51: OSPF: Send DBD to 1.1.1.1 on OSPF\_VL0 seq 0x2104 opt 0x62 flag 0x1 len 32 **23:31:51: OSPF: Rcv DBD from 1.1.1.1 on OSPF\_VL0 seq 0x2104 opt 0x62 flag 0x0 len 32 mtu 0 state EXCHANGE** 23:31:51: OSPF: Exchange Done with 1.1.1.1 on OSPF\_VL0 **23:31:51: OSPF: Synchronized with 1.1.1.1 on OSPF\_VL0, state FULL** *!--- This indicates the establishment of neighbor adjacency.* 23:31:51: %OSPF-5-ADJCHG: Process 2, Nbr 1.1.1.1 on OSPF\_VL0 from LOADING to FULL, Loading Done 23:31:52: OSPF: Build router LSA for area 0, router ID 3.3.3.3, seq 0x8000002F 23:32:23: OSPF: Dead event ignored for 1.1.1.1 on

```
demand circuit OSPF VL0 r3.3.3.3#
```
### <span id="page-6-0"></span>Output di esempio del comando debug - Configurazione dell'autenticazione MD5

#### r3.3.3.3# **debug ip ospf adj**

23:48:06: OSPF: Interface OSPF\_VL1 going Up 23:48:06: OSPF: Send with youngest Key 0 23:48:07: OSPF: Build router LSA for area 0, router ID 3.3.3.3, seq 0x80000001 23:48:07: OSPF: Build router LSA for area 2, router ID 3.3.3.3, seq 0x80000033 23:48:07: OSPF: Build router LSA for area 1, router ID 3.3.3.3, seq 0x80000030 **23:48:14: OSPF: 2 Way Communication to 1.1.1.1 on OSPF\_VL1, state 2WAY** 23:48:14: OSPF: Send DBD to 1.1.1.1 on OSPF\_VL1 seq 0x1EA opt 0x62 flag 0x7 len32 23:48:14: OSPF: Send with youngest Key 1 **23:48:14: OSPF: Rcv DBD from 1.1.1.1 on OSPF\_VL1 seq 0x3FB opt 0x62 flag 0x7 len 32 mtu 0 state EXSTART** 23:48:14: OSPF: First DBD and we are not SLAVE 23:48:16: OSPF: Send with youngest Key 1  $23:48:19:$  OSPF: Send DBD to  $1.1.1.1$  on OSPF VL1 seq 0x1EA opt 0x62 flag 0x7 len 32 23:48:19: OSPF: Send with youngest Key 1 23:48:19: OSPF: Retransmitting DBD to 1.1.1.1 on OSPF\_VL1 [1] 23:48:19: OSPF: Rcv DBD from 1.1.1.1 on OSPF\_VL1 seq 0x3FB opt 0x62 flag 0x7 len 32 mtu 0 state EXSTART 23:48:19: OSPF: First DBD and we are not SLAVE **23:48:19: OSPF: Rcv DBD from 1.1.1.1 on OSPF\_VL1 seq 0x1EA opt 0x62 flag 0x2 len 172 mtu 0 state EXSTART** 23:48:19: OSPF: NBR Negotiation Done. We are the MASTER 23:48:19: OSPF: Send DBD to 1.1.1.1 on OSPF\_VL1 seq 0x1EB opt 0x62 flag 0x3 len 112 23:48:19: OSPF: Send with youngest Key 1 23:48:19: OSPF: Send with youngest Key 1 23:48:19: OSPF: Database request to 1.1.1.1 23:48:19: OSPF: sent LS REQ packet to 5.0.0.1, length 48 23:48:19: OSPF: Rcv DBD from 1.1.1.1 on OSPF\_VL1 seq 0x1EB opt 0x62 flag 0x0 len 32 mtu 0 state **EXCHANGE** 23:48:19: OSPF: Send DBD to 1.1.1.1 on OSPF\_VL1 seq 0x1EC opt 0x62 flag 0x1 len 32 23:48:19: OSPF: Send with youngest Key 1 23:48:19: OSPF: Build router LSA for area 0, router ID 3.3.3.3, seq 0x80000030

23:48:19: OSPF: Rcv DBD from 1.1.1.1 on OSPF\_VL1 seq 0x1EC opt 0x62 flag 0x0 len 32 mtu 0 state EXCHANGE 23:48:19: OSPF: Exchange Done with 1.1.1.1 on OSPF\_VL1 **23:48:19: OSPF: Synchronized with 1.1.1.1 on OSPF\_VL1, state FULL** *!--- This indicates the establishment of neighbor adjacency.* 23:48:19: %OSPF-5-ADJCHG: Process 2, Nbr 1.1.1.1 on OSPF\_VL1 from LOADING to FULL, Loading Done

# <span id="page-7-0"></span>Informazioni correlate

- [Pagina di supporto del protocollo OSPF](//www.cisco.com/en/US/tech/tk365/tk480/tsd_technology_support_sub-protocol_home.html?referring_site=bodynav)
- [Guida alla progettazione OSPF](//www.cisco.com/en/US/tech/tk365/technologies_white_paper09186a0080094e9e.shtml?referring_site=bodynav)
- [Collegamento virtuale OSPF](//www.cisco.com/en/US/tech/tk365/technologies_configuration_example09186a00801ec9ee.shtml?referring_site=bodynav)
- [Configurazione di esempio per l'autenticazione in OSPF](//www.cisco.com/en/US/tech/tk365/technologies_configuration_example09186a0080094069.shtml?referring_site=bodynav)
- [Funzione circuito domanda OSPF](//www.cisco.com/en/US/tech/tk365/technologies_tech_note09186a0080094a8f.shtml?referring_site=bodynav)
- Documentazione e supporto tecnico Cisco Systems